# **Kontrollér kørekort-appen**

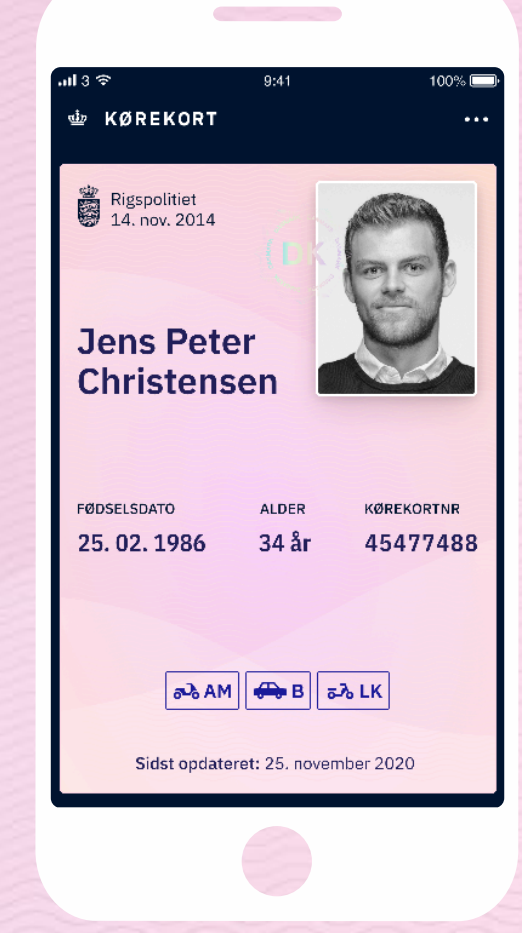

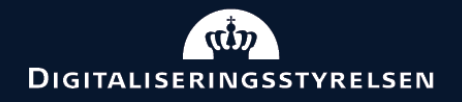

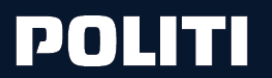

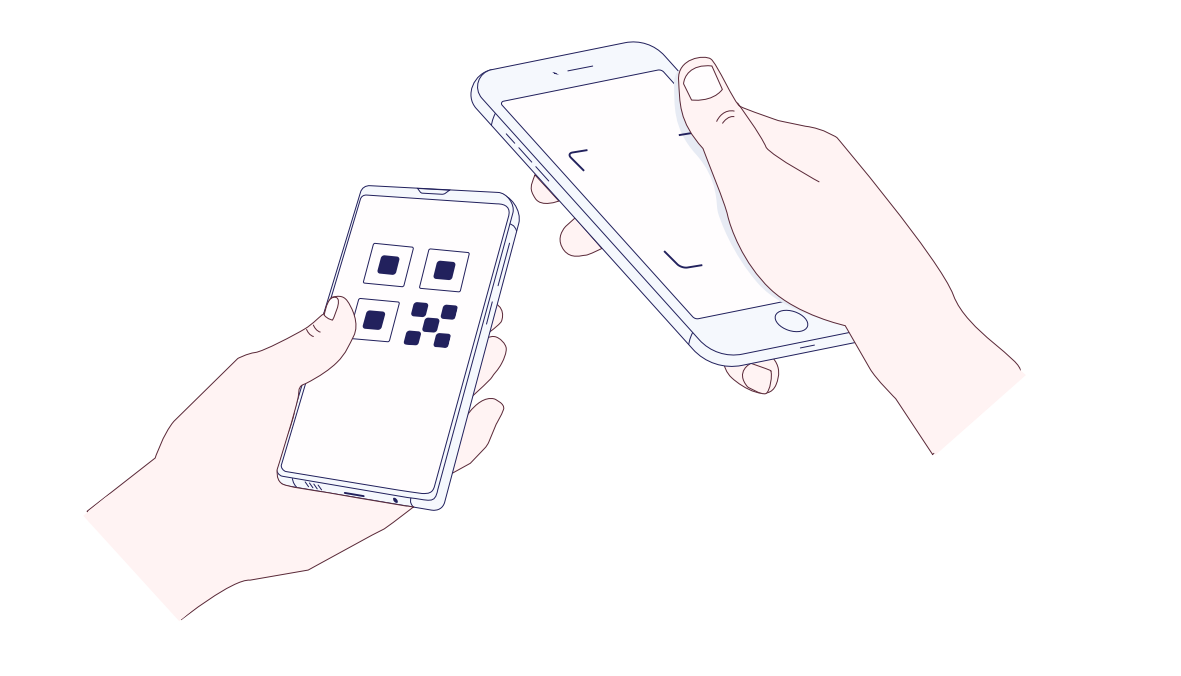

# **Brug kørekort-appen til at kontrollere id**

Du har mulighed for at kontrollere id med kørekortappen. Det kan være hensigtsmæssigt ved privat-køb, lån, -leje eller forsikringsspørgsmål.

Her er en guide til, hvordan du kontrollerer en anden persons id i kørekort-appen.

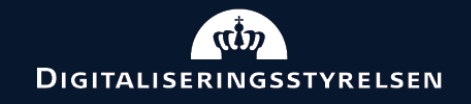

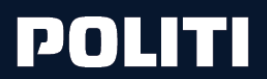

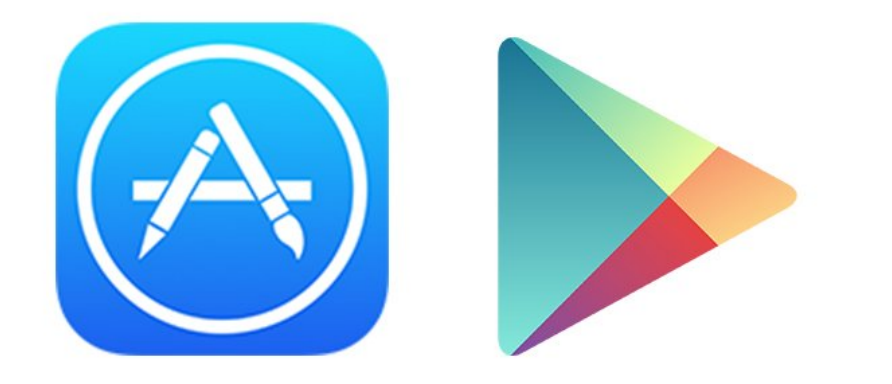

## Råd 1 **Hent appen i App store eller Google Play**

Har du en smartphone, kan du hente appen i Google Play eller App store.

Din mobiltelefon skal opfylde følgende krav:

- iPhone skal være en 7'er eller nyere og have styr esystem IOS 14.0 eller nyere.
- Android skal køre 9.0 Pie eller nyere og have NF C

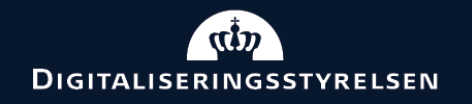

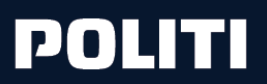

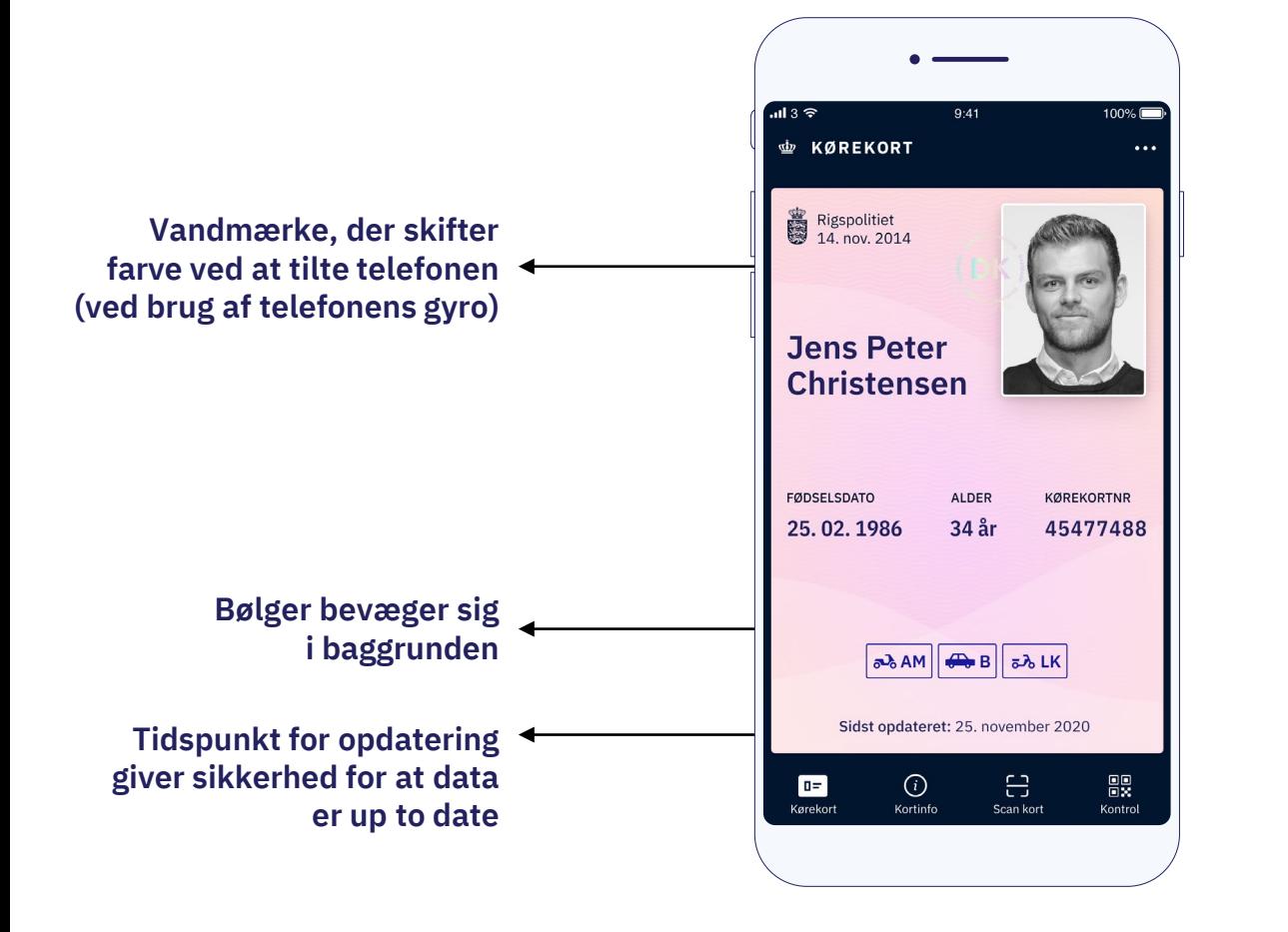

# Råd 2 **Tjek gyldighed og ægthed**

På kørekortsiden i kørekort-appen findes flere sikkerhedselementer der gør det muligt at tjekke, om det er en app eller et skærmdump, du får vist.

For at være sikker på om kortet er yderligere manipuleret med, skal du scanne QR-koden under "Kontrol" og "ID"

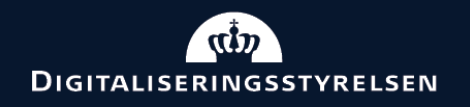

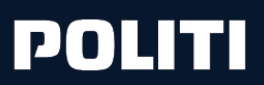

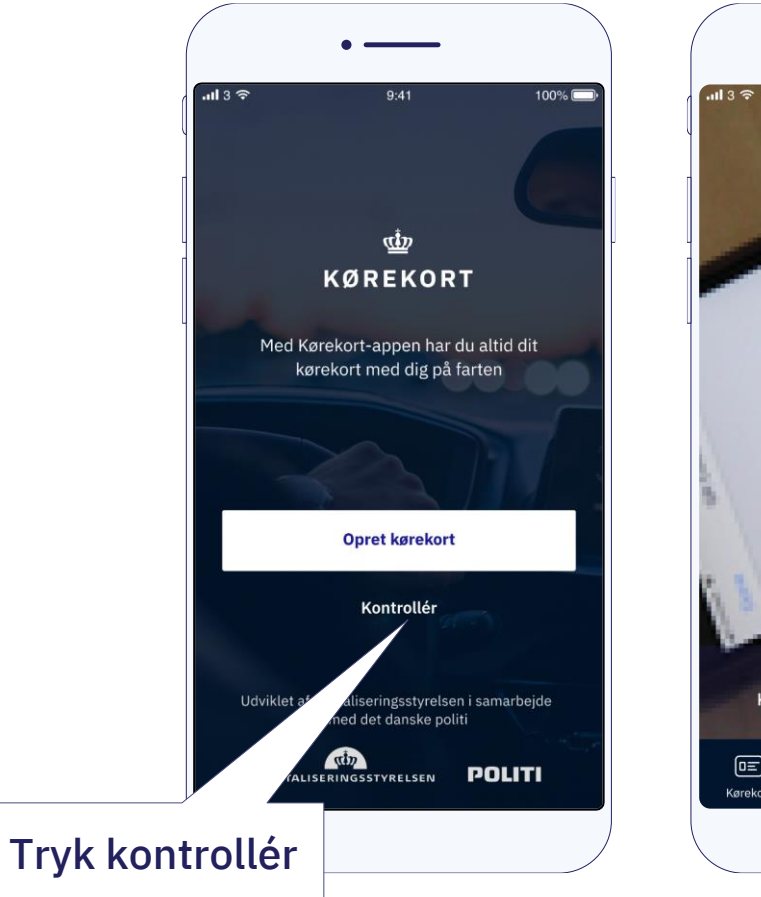

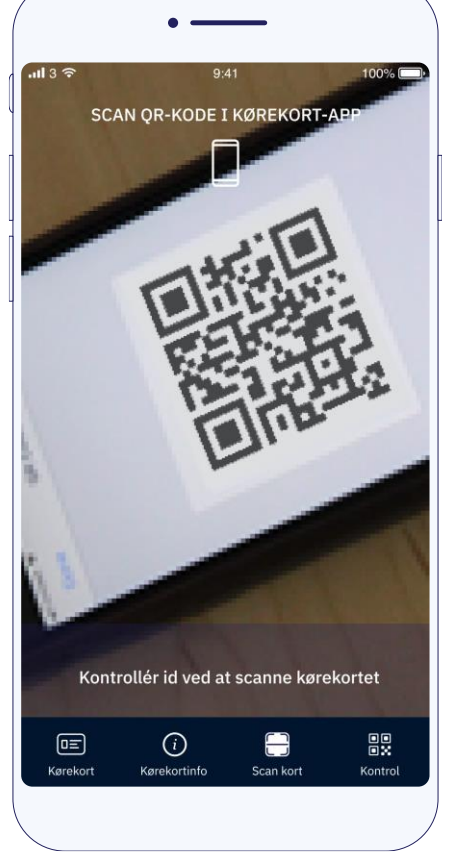

#### Råd 3 **Scan uden at oprette dig**

Kørekort-appen har en indbygget scanner. Denne scanner giver dig mulighed for at kontrollere andre kørekort-apps.

Som digitalt bevis er scanning den eneste sikre måde at kontrollere kørekortet på.

Så snart du har hentet appen, kan du bruge den til at kontrollere en andens kørekort-app ved at scanne QRkode.

Du trykker blot på "Kontrollér" i stedet for "Opret kørekort"

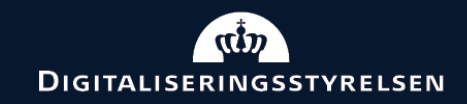

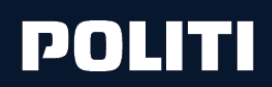

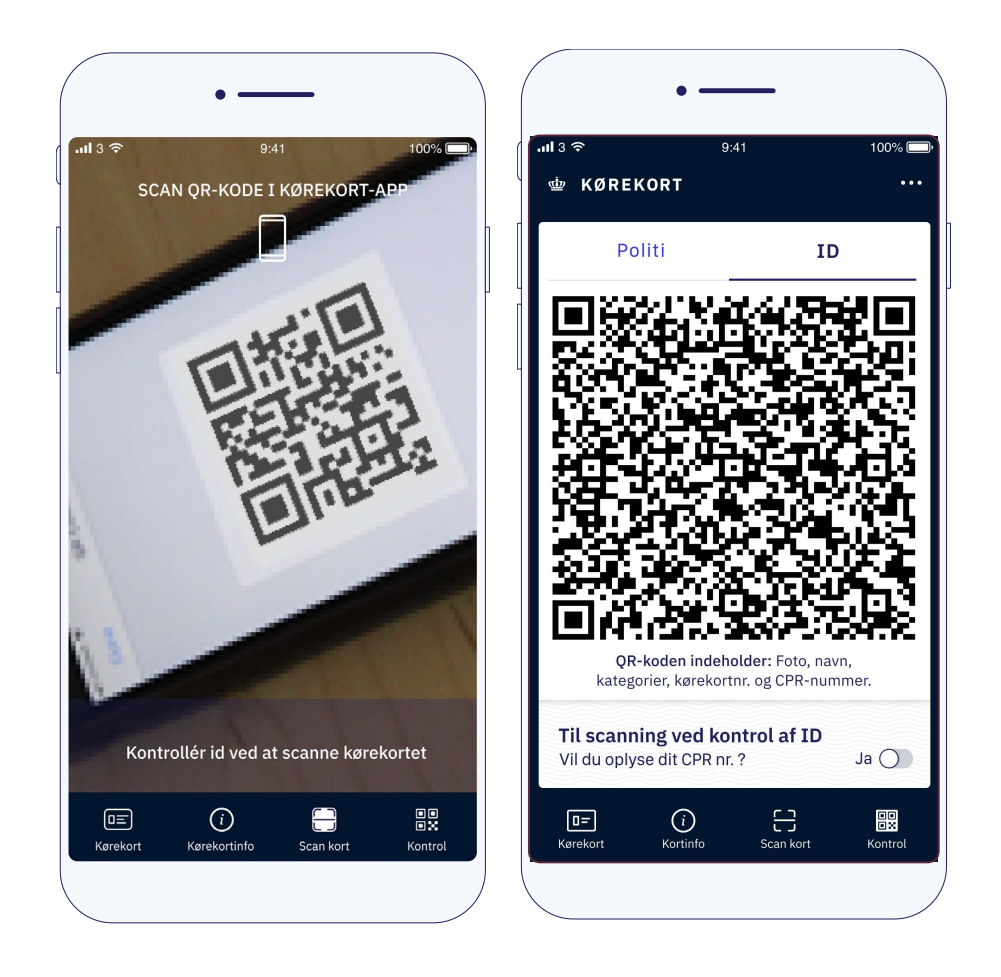

# Råd 4 **Scan den rigtige QR-kode**

Når du kontrollerer en andens ID med kørekort-appen, så sørg for at scanne den rigtige QR-kode.

QR-koden til id-kontrol ligger under fanen "ID" og har hvid baggrund samt mulighed for at slå CPR-nummer til og fra.

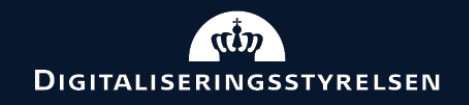

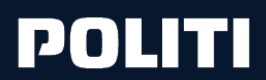

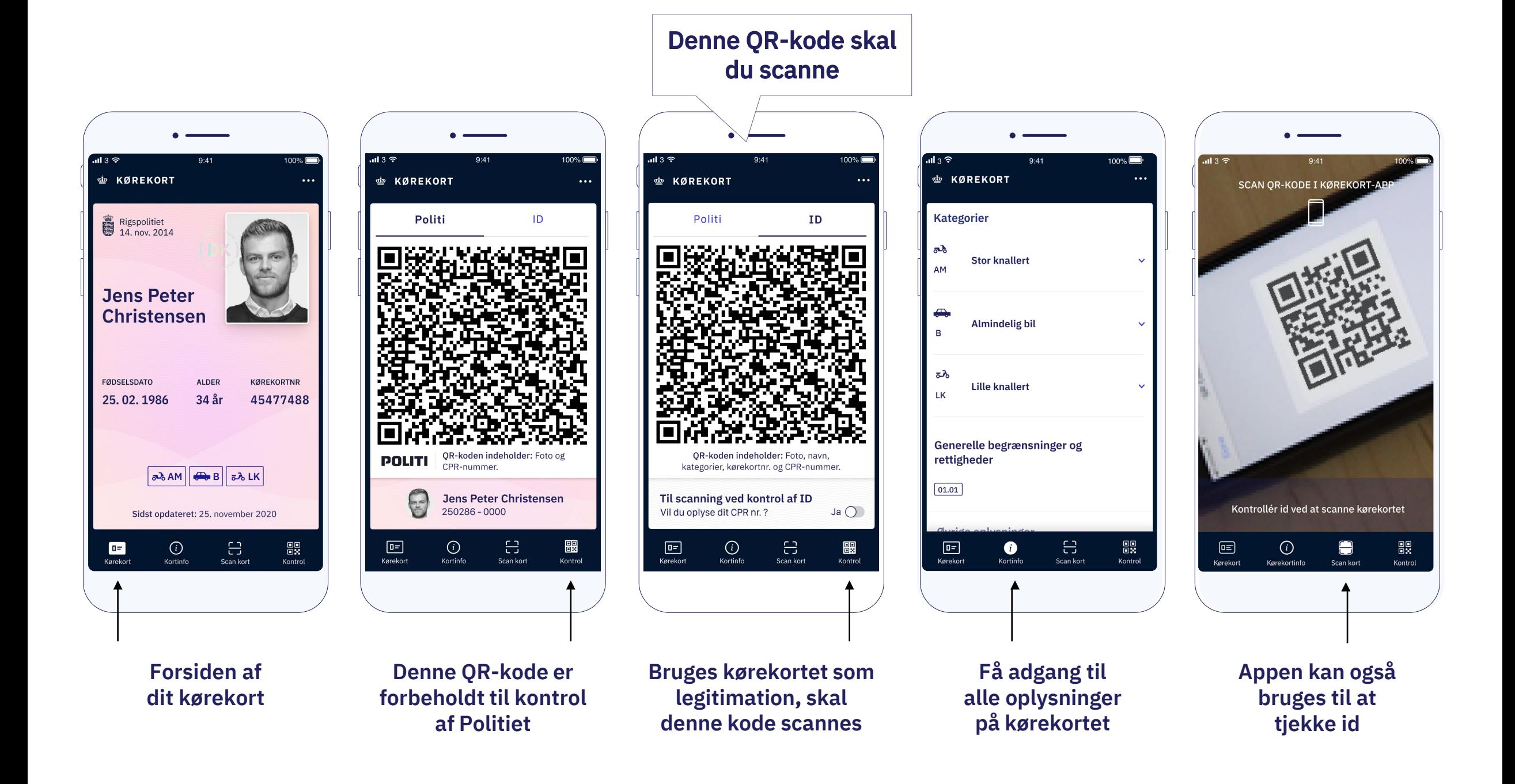

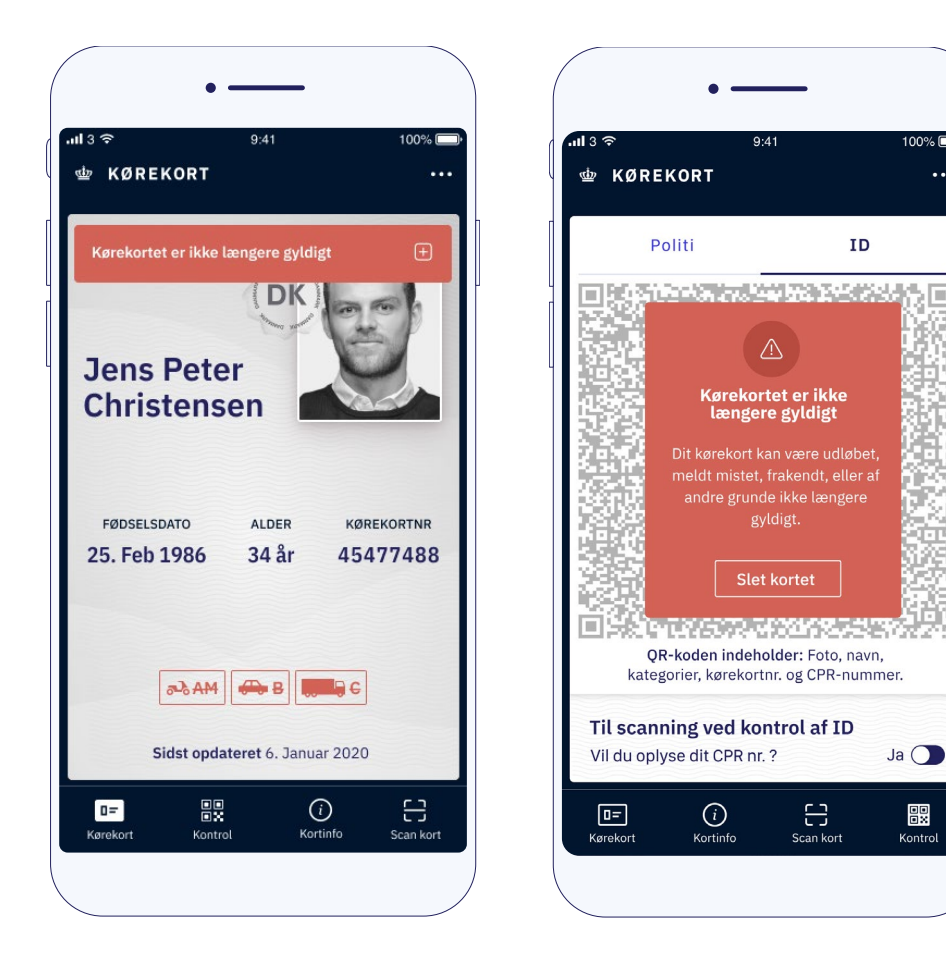

### Råd 5 **Tjek gyldighed**

Er kørekortet ugyldigt, er det tydeligt at se, og det er ikke muligt at scanne kortet som id-bevis.

Grunden til, at kørekortet er ugyldigt kan bl.a. være, at kørekortet er udløbet, meldt mistet, afleveret, eller frakendt.

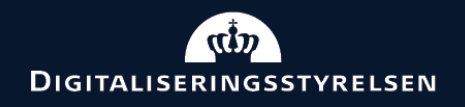

100% $\blacksquare$ 

噩

Kontrol

 $\ddotsc$ 

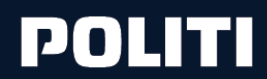

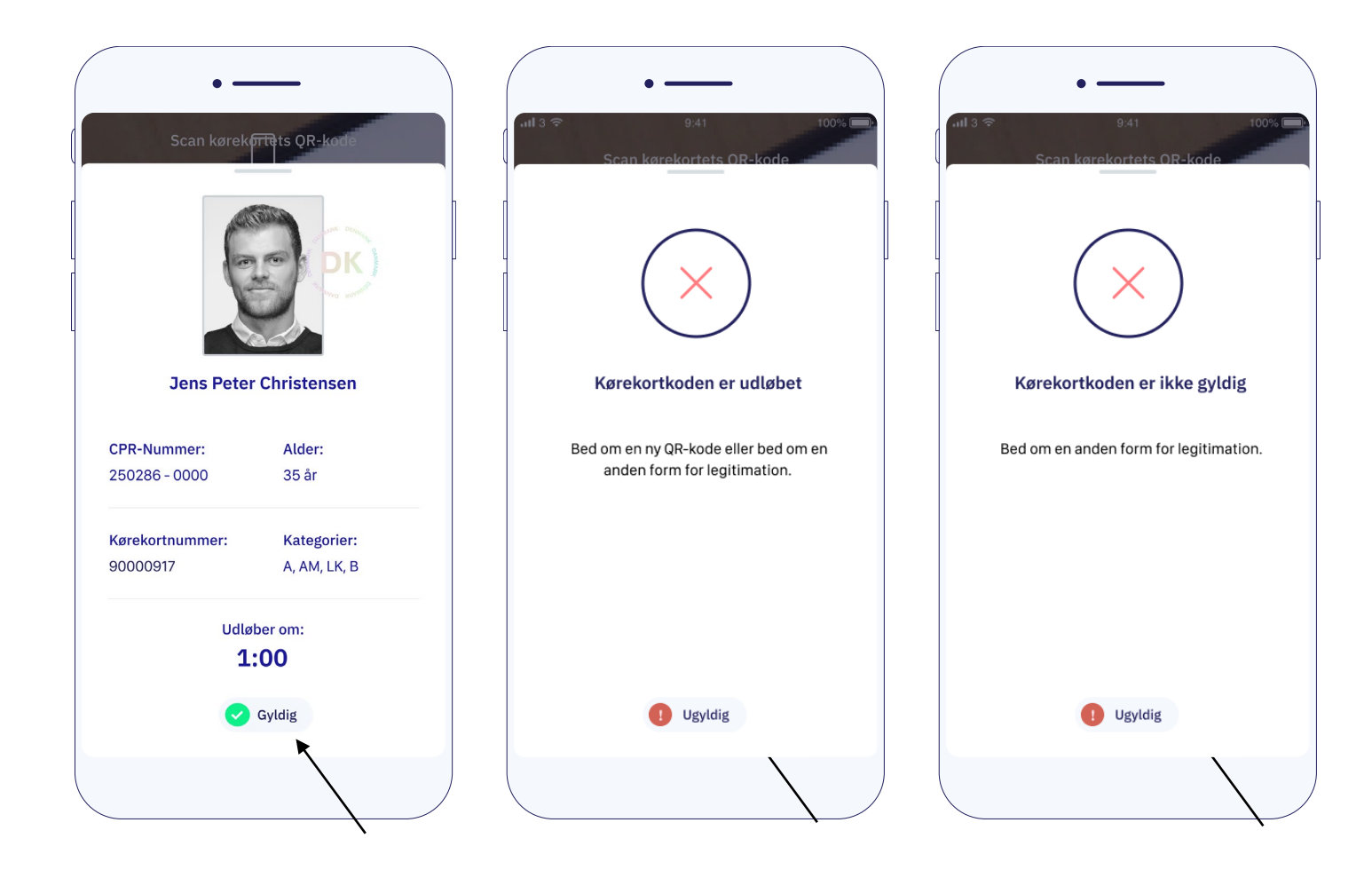

#### Råd 6 **Tjek gyldighed**

Når du scanner QR-koden vil du få besked om kørekortkoden er gyldig, ugyldig eller udløbet.

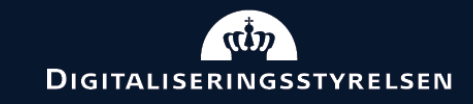

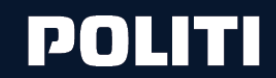

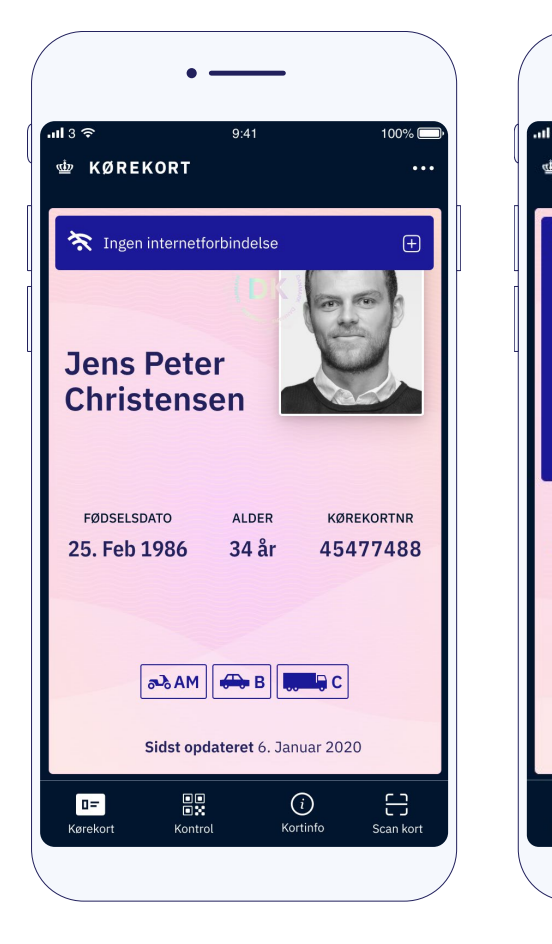

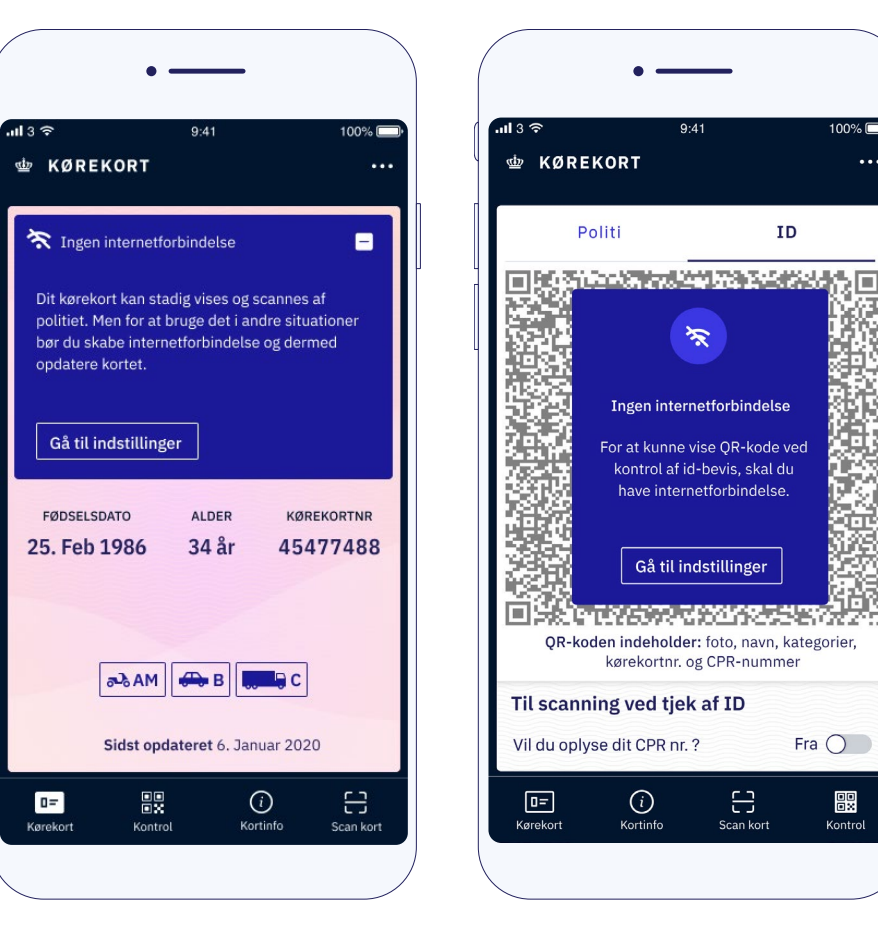

#### Råd 7 **Skab forbindelse til internettet**

For at kunne scanne kørekort-appen som id-bevis, er det nødvendigt, at telefonen har internetforbindelse. Er der ikke internet, vil det tydeligt ses.

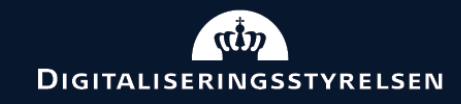

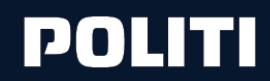

 $100\%$ 

Fra  $\bigcirc$ 

 $\mathbb{R}$ 

Kontrol

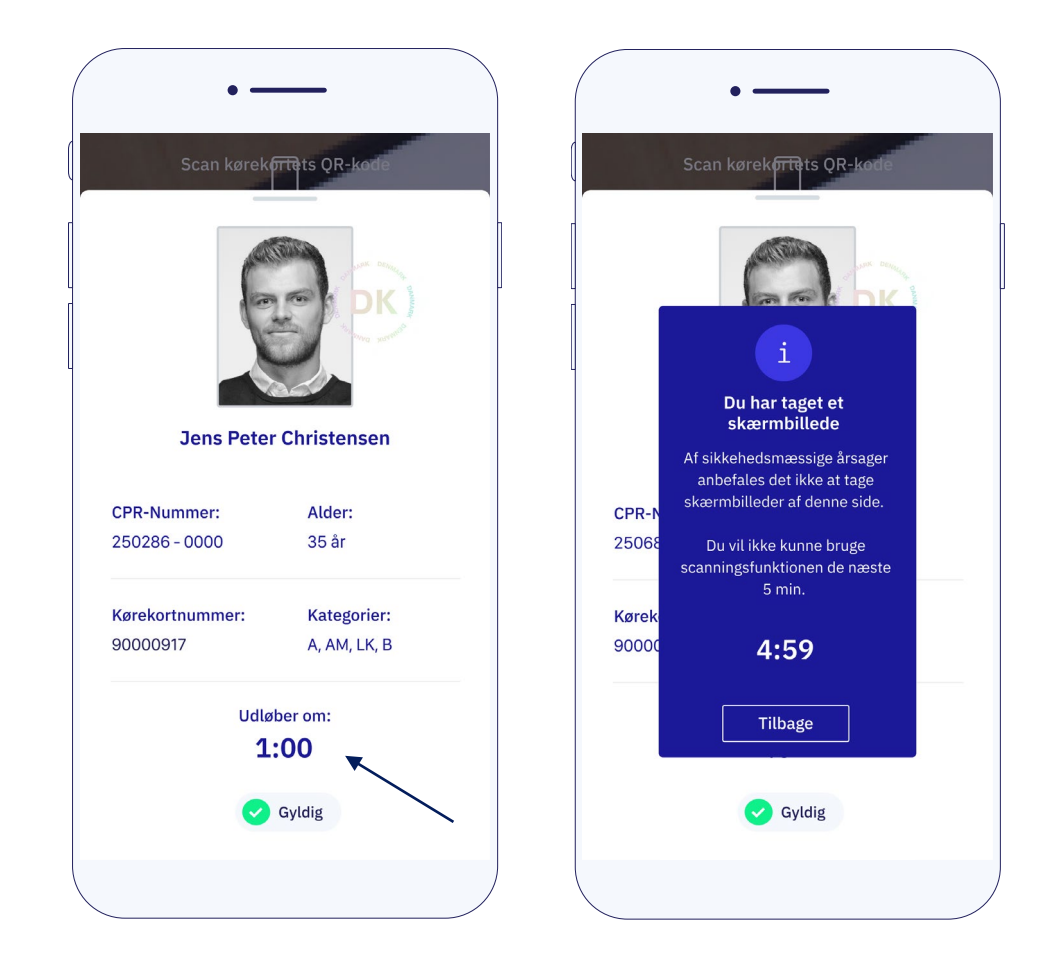

#### Råd 8 **Ingen skærmdumps, tak**

For at værne om personoplysninger bør du ikke tage skærmbilleder af de oplysninger du modtager, når du scanner en andens kort.

For at sikre, at informationerne ikke bliver gemt unødigt, er der indført en sikkerhed for, at informationerne kun er på den telefon der scanner, i et minut.

Tager man et skærmbillede, låses appen i fem minutter.

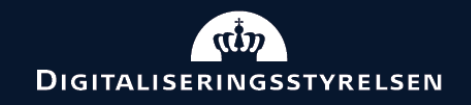

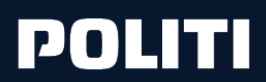